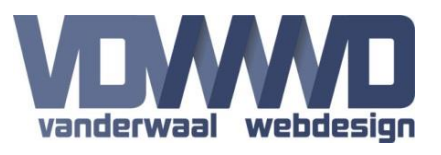

### **Description**

With this module you can add the Open Graph protocol meta tags to your DNN website. This is primarily used for Facebook but can be used for other purposes also.

The module will first try to find the module-specific settings.

If those are not found it will try the global module settings.

And if those are not found the module will use the default portal and page settings for the Open Graph tags like Page Name, Page Tile, Description, Default Locale, Website Title, Logo etc.

## OpenGraph Module to inject the OpenGraph procotol into the page header.

*The above text in the module will only be shown when an Host or Administrator is logged in.*

### **Module settings**

**og:title:** The title, headline or name of the page. Leaving empty will use current page tile.

**og:type:** The object type for the page.

**og:url:** The URL of the page. Leaving empty will use current page URL.

**og:image:** The image to display for the page. Image must be at least 200x200 pixels.

**og:locale:** The language locale for the page in format "en\_US". Leave empty for default site locale.

**og:description:**A short description or summary of the page. Leave empty to use default metadata.

**og:site\_name:**Name of the site. Leave empty to use default site name.

**Facebook AppID:** An Facebook App ID if you have one.

**Save as global settings:**Check this if you also want to save the settings for all other modules in the portal. When a field is left empty, the module will try to use the default page or portal settings.

**Other OG tags:** Specify otherOG tags here. One per line!

An OG tag should look something like this: **<meta name="twitter:card" content="Summary of Tweet" /> <meta name="twitter:title" content="Title for Tweet" />**

# **OpenGraph Manual** Version 1.5 - 09/07/2018

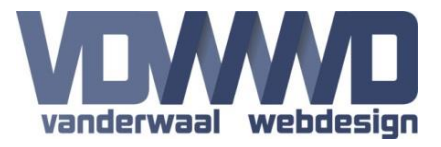

#### **Basic Settings**

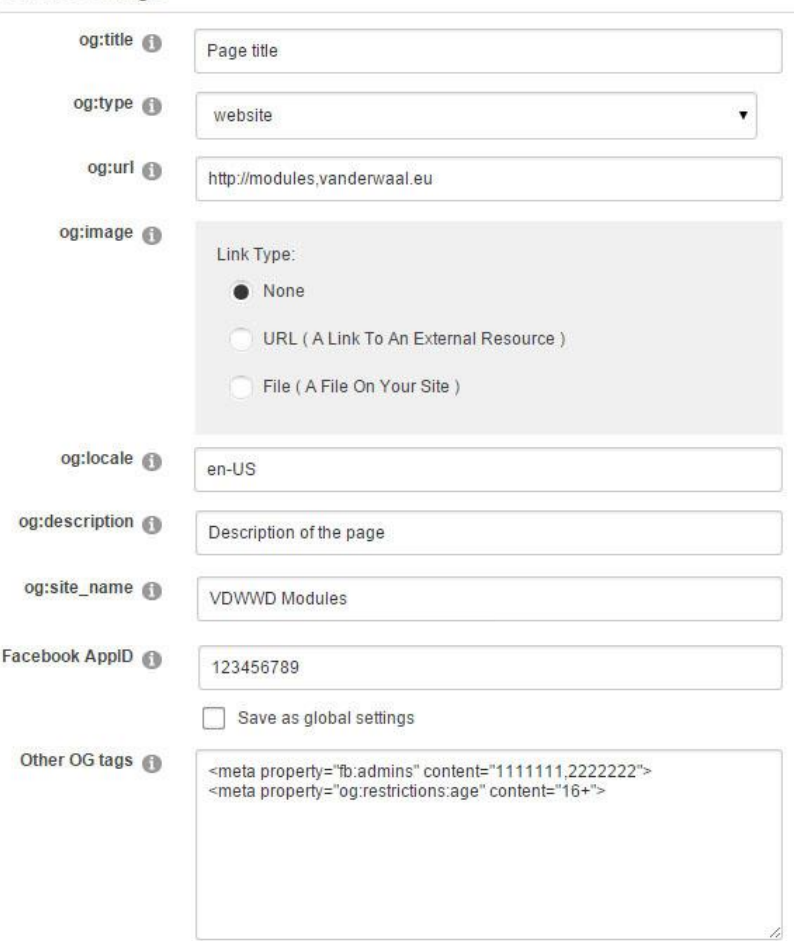

## **"Display Module On All Pages" module setting**

If you want to display the module on all pages without using the SkinObject, you can use the "Display Module On All Pages" setting of a Module.

For this to work you need a new module and no saved Global Settings!.

Make sure you leave everything blank on the" VDWWD\_OpenGraph Settings" tab before saving the settings with the "Display Module On All Pages" checked.

If you have saved module or global settings and you added the module to all the pages, it will use the settings of the primary module on all pages, rendering the module useless.

If you did add the modules to all pages when module or global settings already existed, uninstall and reinstall the module.

### **Module testing**

You can test the module and the settings on this page[: https://developers.facebook.com/tools/debug](https://developers.facebook.com/tools/debug/). If you fill out the URL and click "Debug", you can see if the Open Graph tags are working.

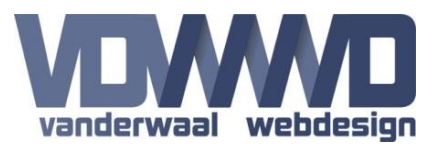

## **OpenGraph as a Skin Object (DNN 7+)**

If you want to use the OpenGraph module as a Skin Object, you need to add the following two lines to your skin file. Place this one at the top of the skin file:

*<%@ Register TagPrefix="dnn" TagName="VDWWD\_OpenGraph\_SkinObject" Src="~/DesktopModules/VDWWD\_OpenGraph/SkinObject.ascx" %>*

Then place the Skin Object itself at the bottomof the page.

*<dnn:VDWWD\_OpenGraph\_SkinObject runat="server" id="VDWWD\_OpenGraph\_SkinObject1" />*

The easiest way to use the SkinObject is to install the module itself on an Admin page, then save the default settings you want to use on every page like Type, AppID, Image etc. by checking the "Save as global settings" checkbox before saving. Now the Skin Object will read the page properties, and then add the default ones as Meta tags. If there are no default settings it tries to get the current page properties for the Meta tags.

### **The "View All Modules" page**

On the context menu of every module you can now select "View all modules". This takes you to a separate page where all the active OpenGraph modules are listed. Now you can easily see which pages in your Portal might need adding/editing of OpenGraph tags.

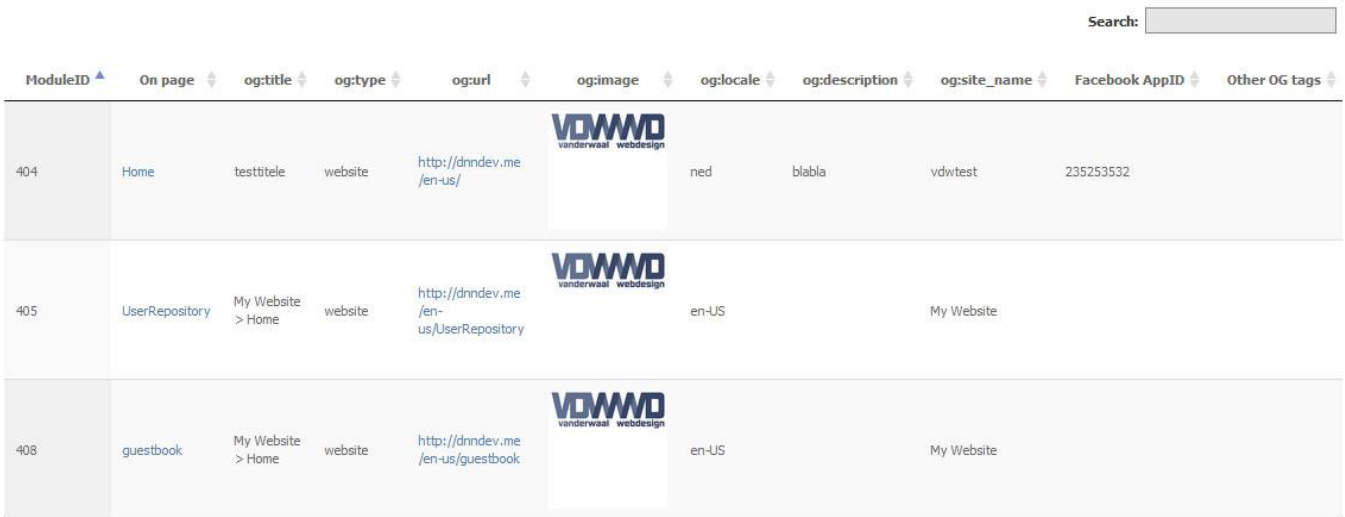